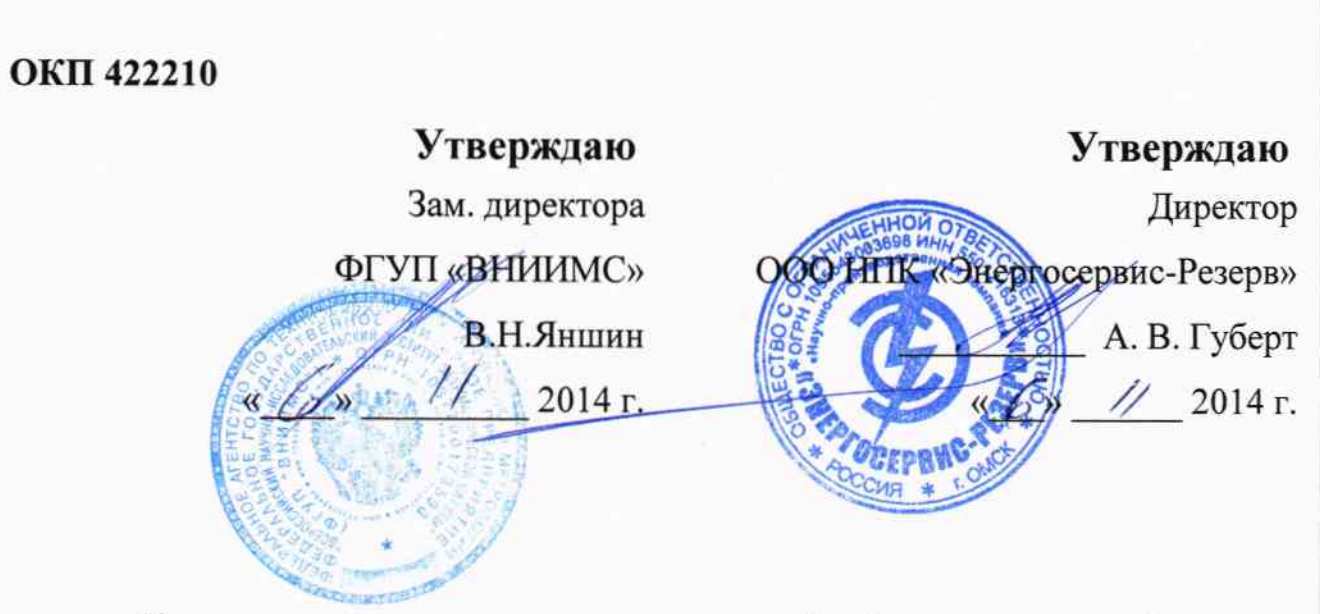

Комплекс оперативного контроля (виброанализатор)

"Эксперт-М"

## МЕТОДИКА ПОВЕРКИ

нмрд.4ll711.00l дмп

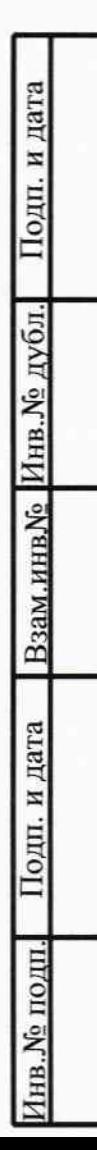

Настоящая методика поверки распространяется на комплекс оперативного контроля (виброанализатор) "Эксперт-М" (далее комплекс) и устанавливает порядок, методы и средства его поверки в соответствии с ПР 50.2.006-94.

Периодичность поверки комплекса - 1 года.

3заим.инв№ Инв.№ дубл. Подп. и дата

Взаим.инв№ Инв.№ дубл. Подп. и дата

Взаим.инв № Инв. № дубл.

Подп. и дата

По согласованию с заказчиком допускается проводить поверку в ограниченном диапазоне частот и амплитуд с указанием диапазонов.

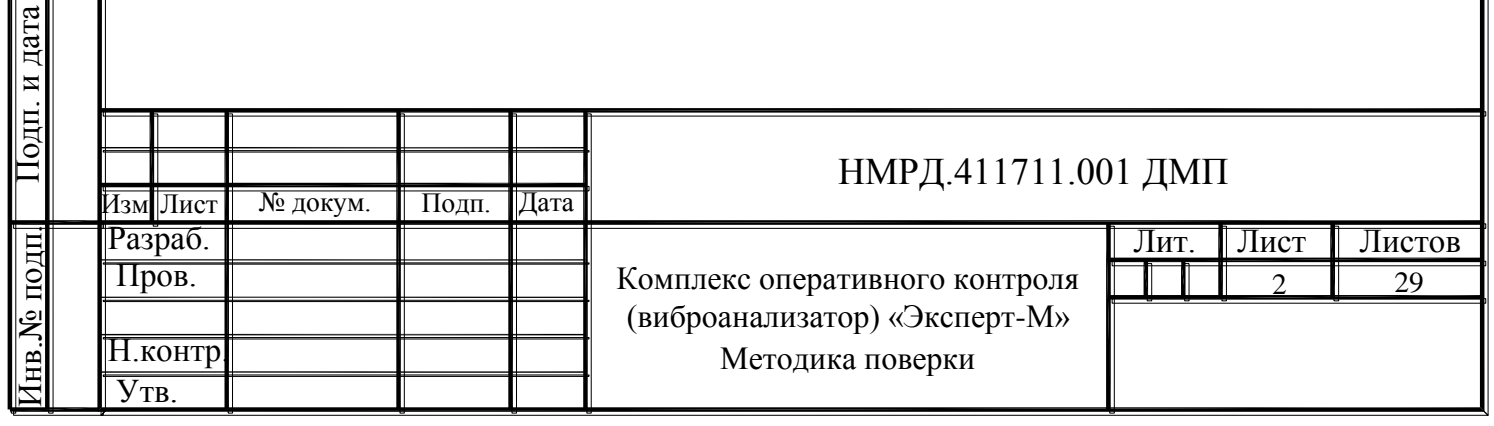

# 1 Операции поверки

1.1 При проведении поверки должны выполняться операции, указанные в таблице 1.

Таблица 1

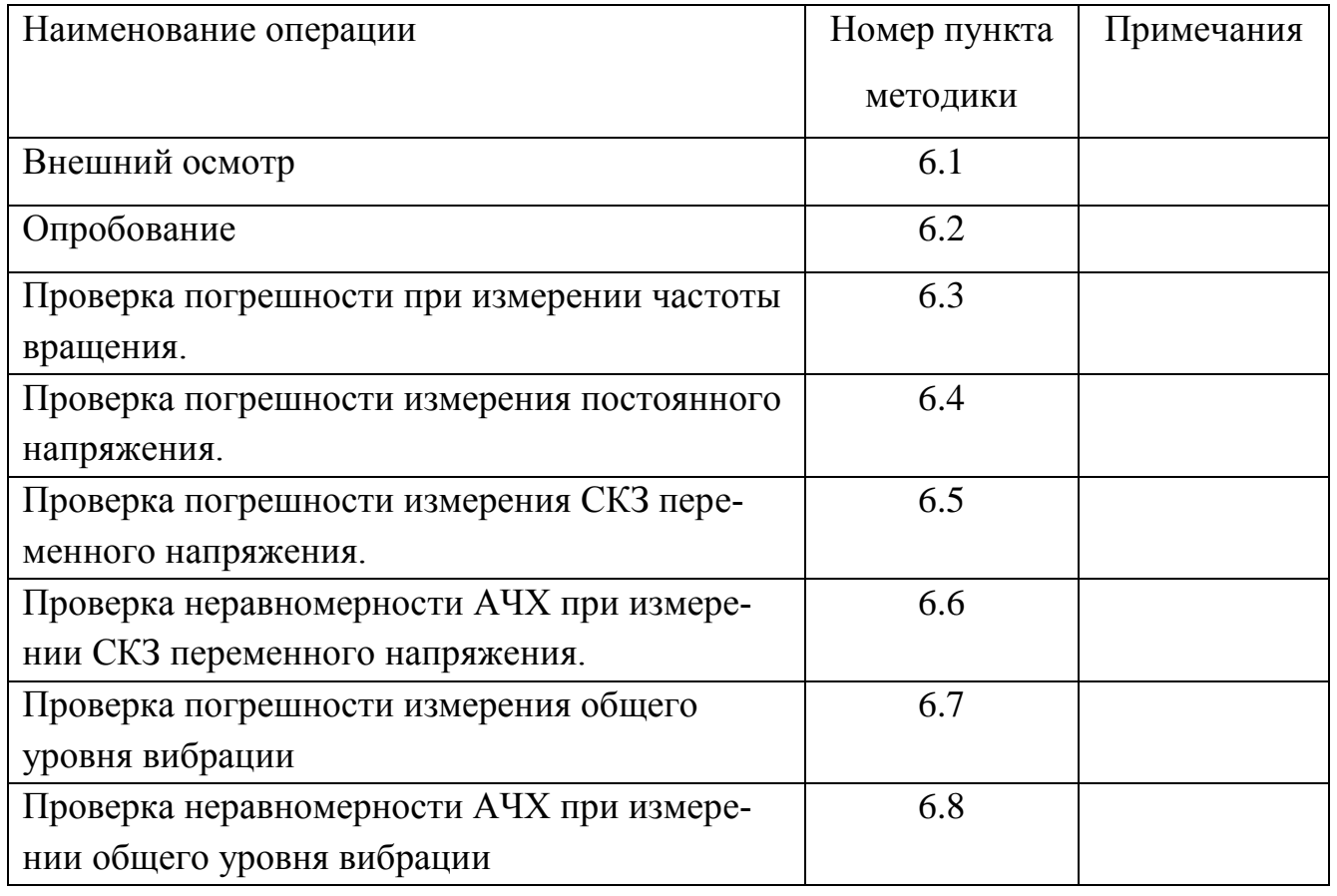

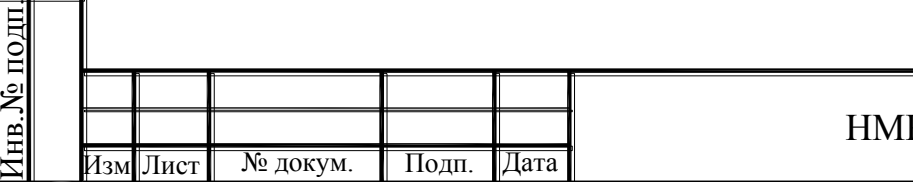

Подп. и дата

 $\overline{10}$ 

Годп. и дата

Взам.инв№ Инв.№ дубл. Подп. и дата

Взам.инв. Инв. № дубл.

Іодп. и дата

## 2 Средства поверки

2.1 При проведении поверки комплекса должны применяться средства измерения (СИ) и вспомогательное оборудование, указанные в таблице 2.

Таблица 2.

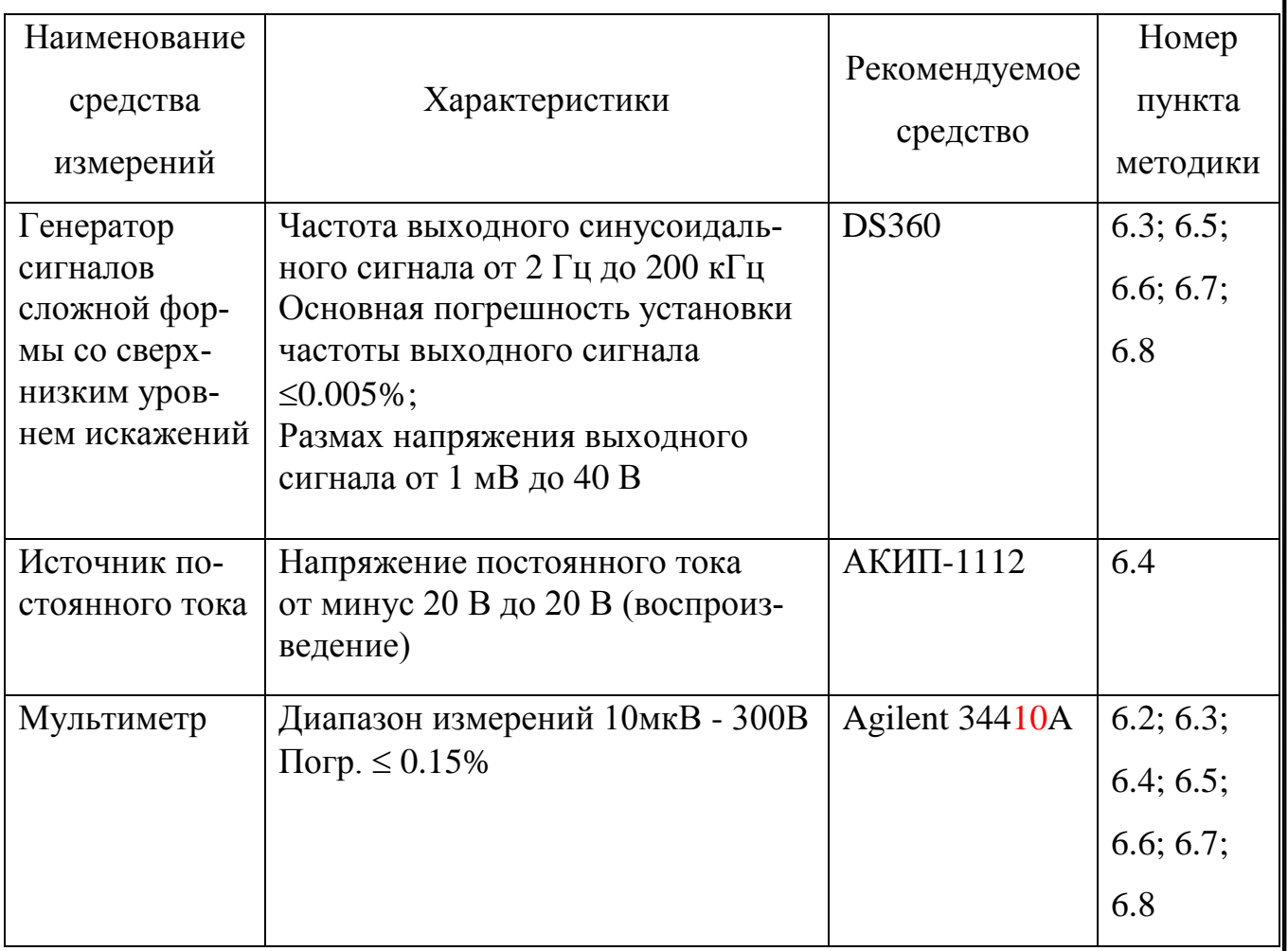

2.2 Все СИ должны быть поверены в соответствии с ПР 50.2.006.

2.3 При испытаниях и контроле допускается использование других СИ, обеспечивающих измерение соответствующих параметров с требуемой точностью.

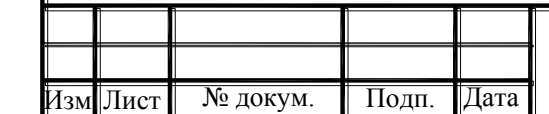

Подп. и дата

Годп. и дата

Взам.инв№ Инв.№ дубл. Подп. и дата

<u> Взам.инв № Пнв. № дубл.</u>

и дата

Іодп.

Инв.№ подп.

**TIOTH** 

3 Требования к квалификации поверителей

3.1 К поверке комплексов допускаются лица, освоившие работу с комплексом, эталонами и используемым вспомогательным оборудованием, изучившие настоящую методику поверки, аттестованные в соответствии с порядком, установленным законодательством РФ.

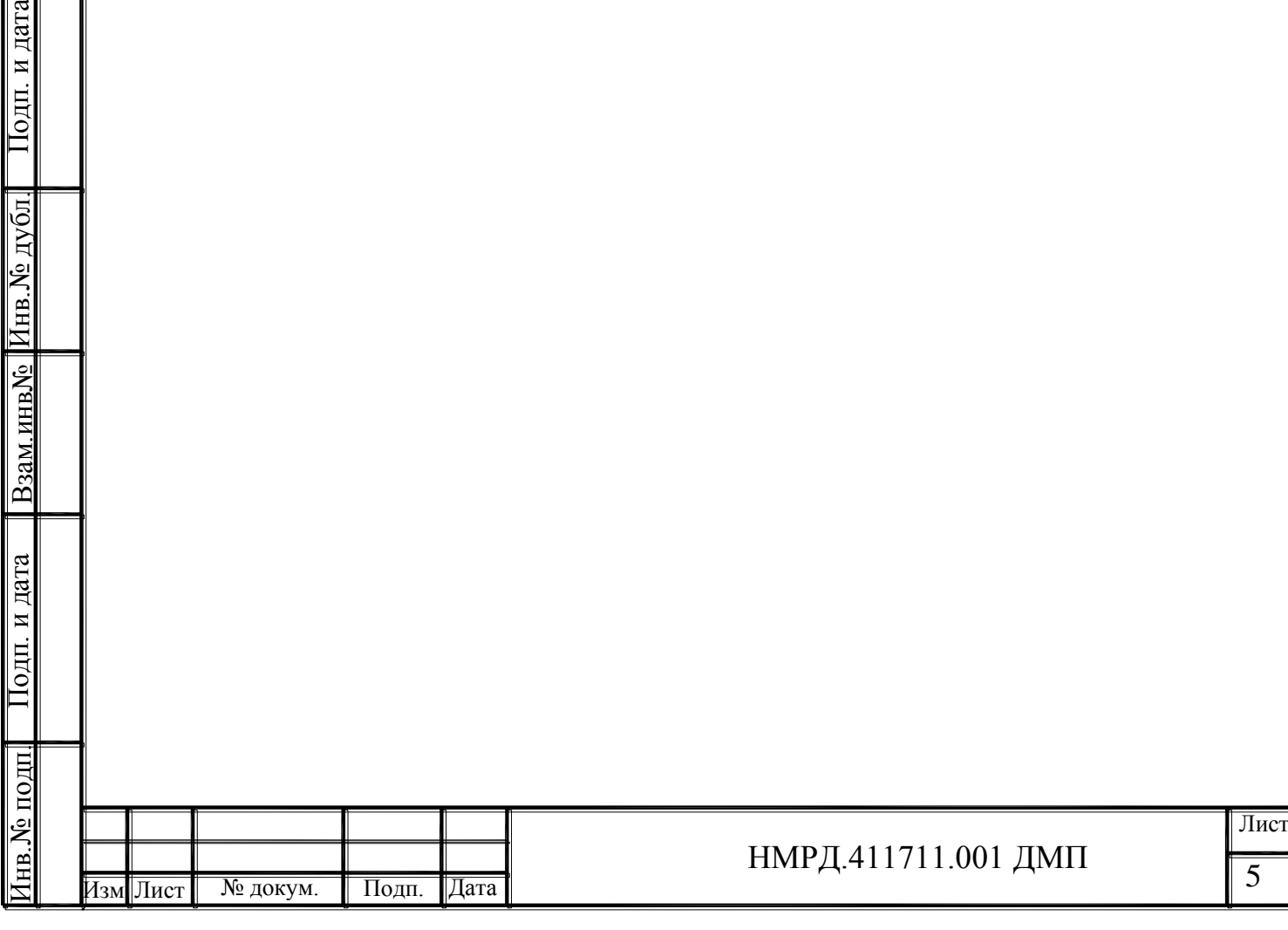

4 Требования безопасности

4.1 При проведении поверки необходимо соблюдать требования безопасности, предусмотренные "Правилами эксплуатации электроустановок потребителей", ГОСТ 12.2.007.0-75, ГОСТ Р 51350-99.

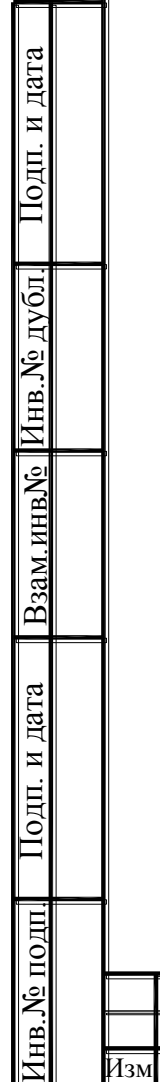

Инв.

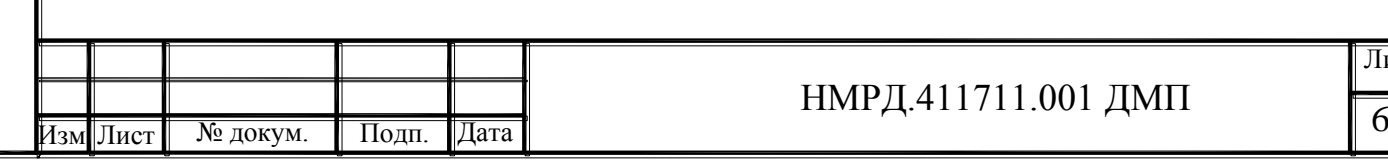

5 Условия поверки и подготовка к ней

Взам.инв№ Инв.№ дубл. Подп. и дата

Взам.инв № Инв. № дубл.

одп. и дата

и дата

Іодп.

5.1 Потребитель, предъявляющий комплекс в поверку, должен представить (по требованию организации, проводящей поверку) настоящую методику поверки, руководство по эксплуатации и формуляр.

5.2 Поверка комплекса должна проводиться в нормальных условиях применения:

– температура окружающего воздуха (20  $\pm$  5) °C;

– относительная влажность воздуха от 30 % до 80 %;

 атмосферное давление от 84 кПа до 106 кПа (от 630 мм рт.ст. до 797 мм рт.ст.).

5.3 Перед проведением поверки комплекс должен быть выдержан в нормальных условиях применения не менее двух часов.

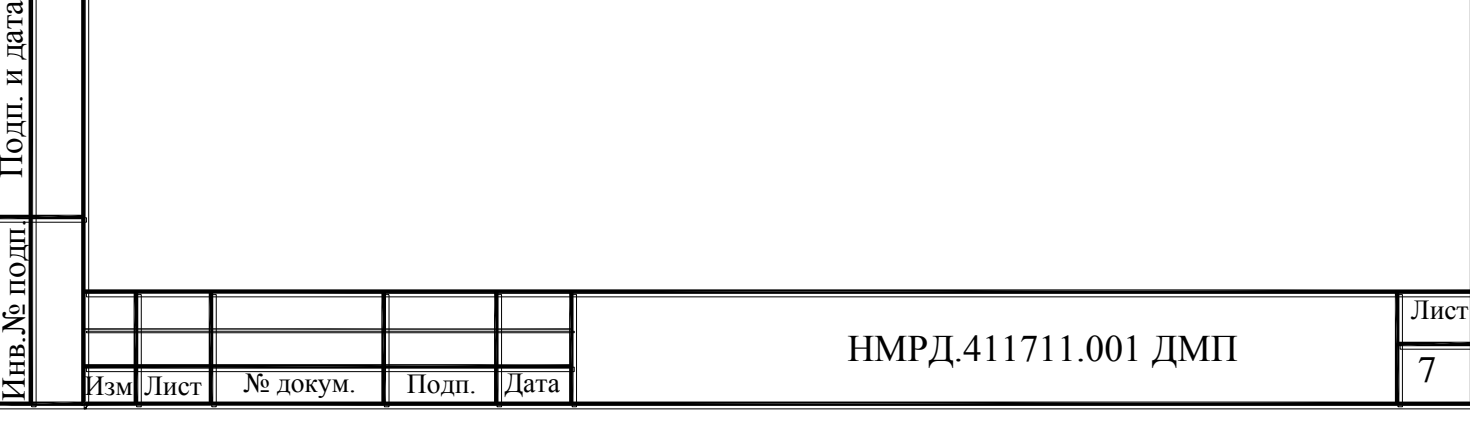

6 Проведение поверки

#### 6.1 **Внешний осмотр.**

<span id="page-7-0"></span>6.1.1 Внешним осмотром комплекс проверяется на: соответствие требованиям маркировки; отсутствие механических повреждений корпуса блока обработки и контроля (БОК); ослабление крепления элементов конструкции; исправность и чистоту кабелей и разъёмов; наличие и состояние пломб.

6.1.2 Комплектность комплекса должна соответствовать комплектности, указанной в формуляре.

6.1.3 Маркировка комплекса, расположение и целостность пломб должны соответствовать разделу «Маркировка и пломбирование» руководства по эксплуатации.

6.1.4 Не допускаются к дальнейшей поверке комплексы, у которых при осмотре выявлены следующие несоответствия или дефекты:

─ отсутствует руководство по эксплуатации или формуляр;

─ маркировка отсутствует или не соответствует данным руководства по эксплуатации;

─ отсутствуют или нарушены пломбы;

Подп. и дата

**ОДП.** И

дата

Взам.инв№ Инв.№ дубл. Подп. и дата

Инв. № дубл

 $\rm{Basa}$   $\rm{MBNe}$ 

и дата

lодп.

Инв.№ подп.

 $\frac{1}{2}$ 

─ отсутствуют, расшатаны или повреждены детали корпуса;

─ внутри комплекса имеются незакрепленные части;

─ имеются нарушения зажимов внешних соединений, наличие на них следов чрезмерного нагрева, оплавления или обугливания.

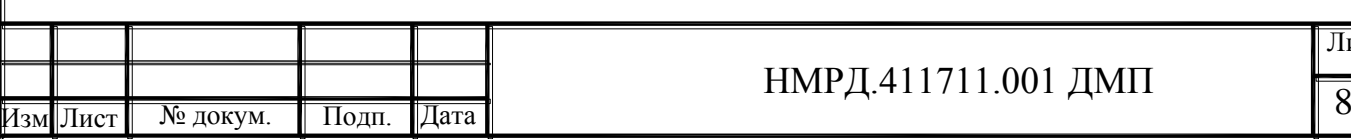

### 6.2 **Опробование**.

<span id="page-8-0"></span>6.2.1 Включить БОК, запустить программу проведения измерений и подключиться к комплексу.

6.2.1.1 БОК комплекса встраиваемого варианта исполнения подключить кросс-кабелем к «Ethernet»-порту ПЭВМ. Выполнить настройку IP-адреса ПЭВМ для работы с комплексом. Допускается вместо ПЭВМ для работы со встраиваемым вариантом исполнения использовать БОК комплекса переносного варианта исполнения с сенсорным дисплеем.

6.2.1.2 Включить БОК. Дождаться окончания загрузки операционной системы и сервисной программы.

6.2.1.3 Запустить на ПЭВМ программу проведения измерений. На БОК комплекса переносного варианта исполнения программа проведения измерений должна запуститься автоматически. Должно появиться окно выбора устройства, соответствующее рисунку 1.

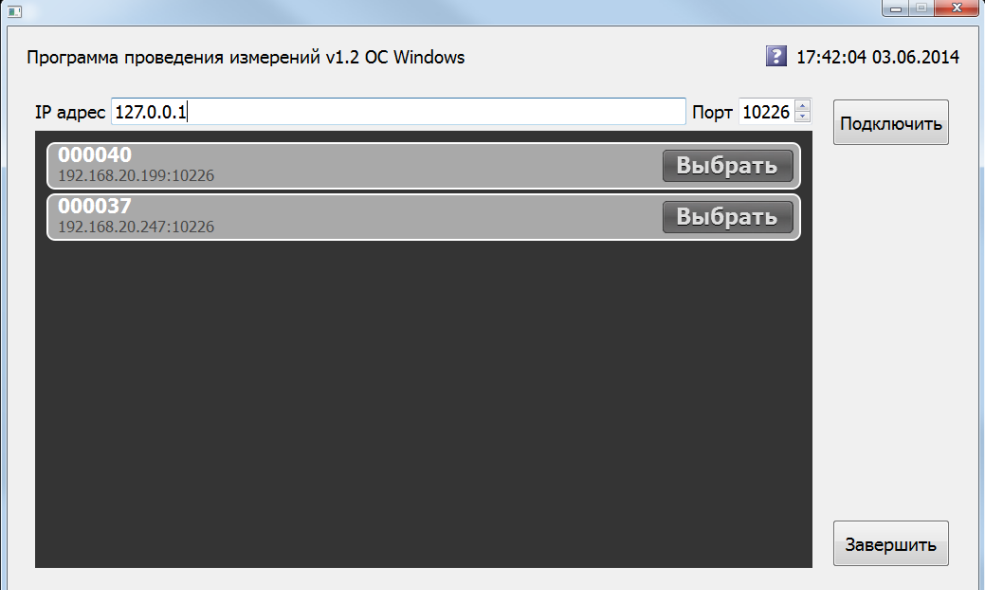

Рисунок 1 – Окно выбора устройства.

6.2.1.4 В строке «IP адрес» ввести адрес БОК поверяемого комплекса или выбрать его из списка обнаруженных устройств. Адрес «127.0.0.1» соответствует локальному адресу БОК комплекса переносного варианта исполнения, на котором запущена программа проведения измерений. Помимо локального адреса этот БОК может иметь и другой адрес, который должен отобразиться в списке обна-

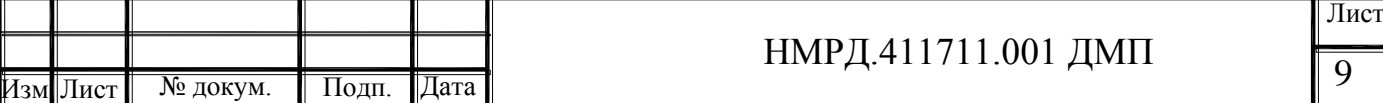

руженных устройств под заводским номером комплекса.

6.2.1.5 Произвести подключение к БОК поверяемого комплекса, выбрав пункт меню «Подключить». Должно появиться основное окно программы, соответствующее рисунку 2.

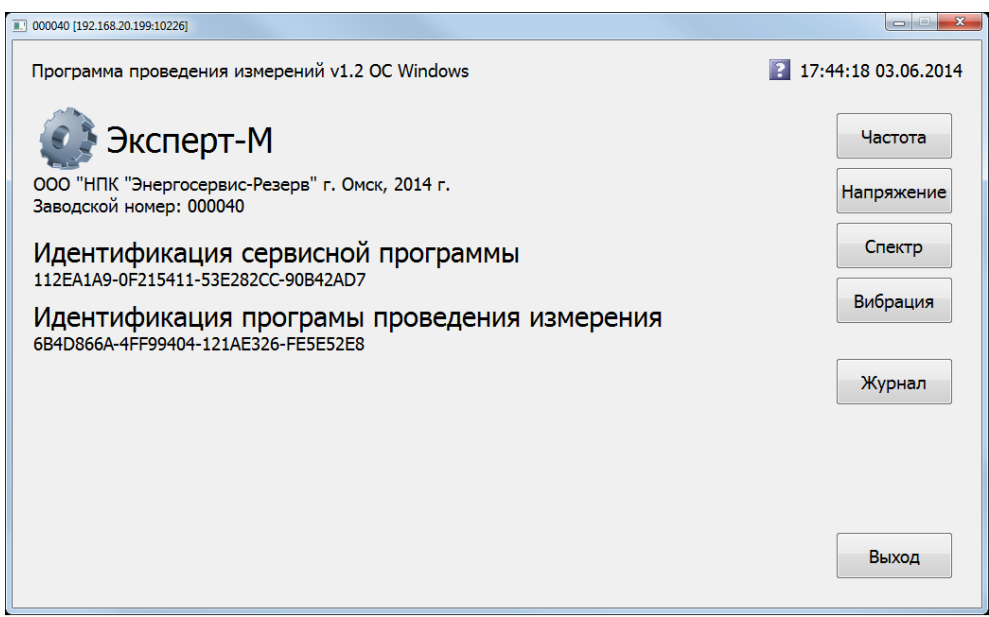

Рисунок 2 – Основное окно программы проведения измерений

6.2.2 Проверить соответствие значений идентификаторов значениям, приведённым в формуляре на комплекс.

6.2.3 Выбрать пункт меню «Частота». Должно появиться окно измерения

частоты, соответствующее рисунку 3.

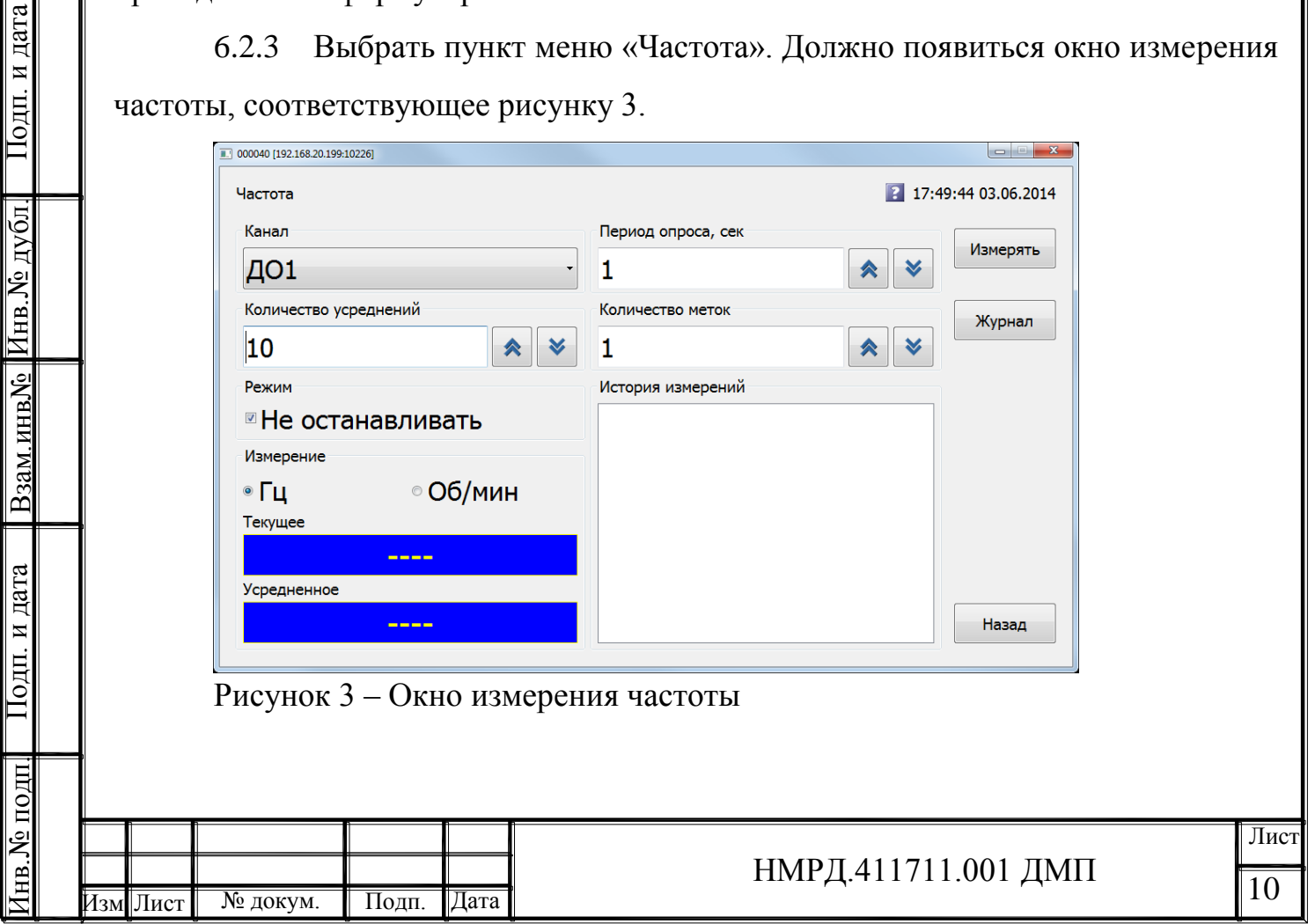

6.2.4 Установить следующие параметры измерения:

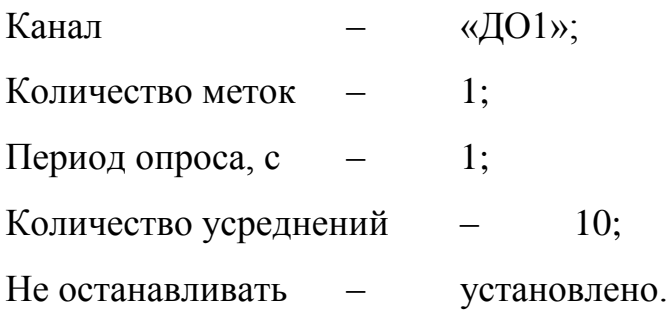

6.2.5 Начать измерение частоты, выбрав пункт меню «Измерять».

6.2.6 Измерить с помощью мультиметра на разъёме «ДО 1» напряжение питания датчика оборотов  $U_{A}$ о с точностью до 0,1 В.

6.2.7 Остановить измерение, выбрав пункт меню «Остановить».

6.2.8 Вернуться к основному окну программы, выбрав пункт меню «Назад».

6.2.9 Выбрать пункт меню «Напряжение». Должно появиться окно настройки измерения напряжения, соответствующее рисунку 4.

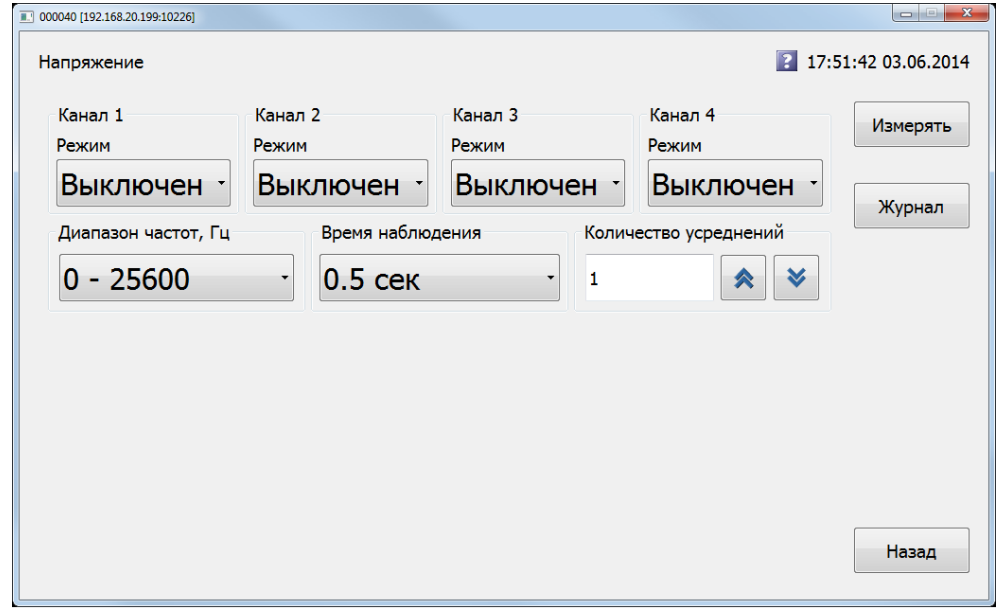

<span id="page-10-0"></span>Рисунок 4 – Окно настройки измерения напряжения

6.2.10 Подключить мультиметр к каналу 1 согласно схемы приложения

А.

Подп. и дата

Годп. и дата

Взам.инв№ Инв.№ дубл. Подп. и дата

Взам.инв. Ме Инв. Ме дубл

и дата

lодп.

Инв.№ подп.

подп

6.2.11 Установить для канала 1 режим «ICP» и начать измерение, выбрав пункт меню «Измерять». Должно появиться окно измерения напряжения, соответствующее рисунку 5.

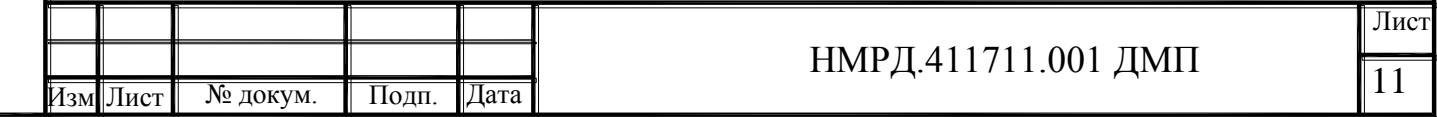

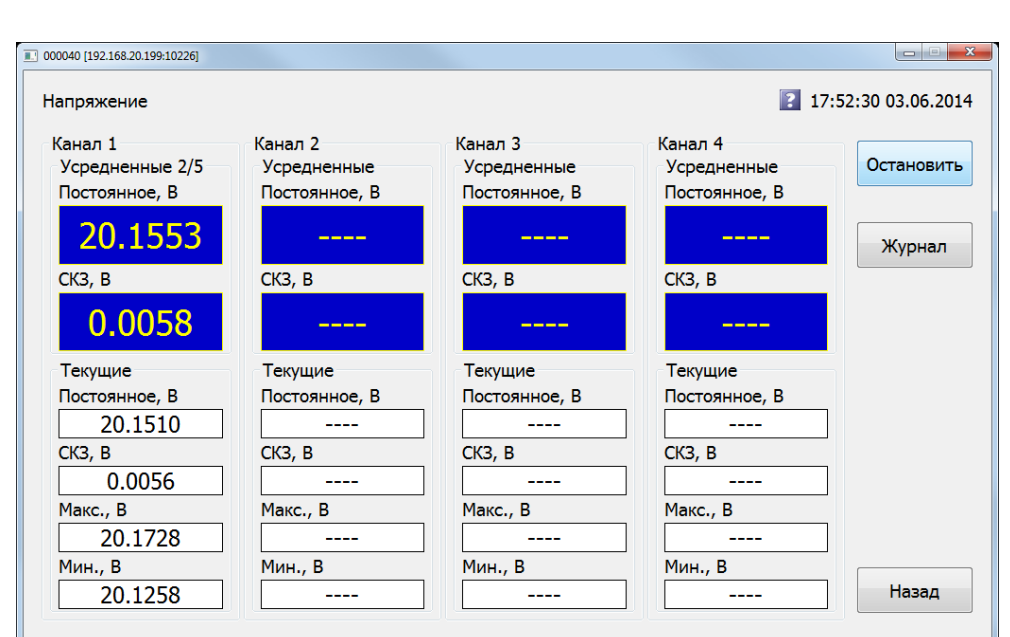

# Рисунок 5 – Окно измерения напряжения

6.2.12 Измерить с помощью мультиметра на разъёме «Канал 1» ток питания преобразователя  $I_{\Pi}$  с точностью до 0,1 мА.

6.2.13 Измерить с помощью мультиметра на разъёме «Канал 1» напряжение питания преобразователя  $U_{\Pi}$  с точностью до 0,1 В.

<span id="page-11-0"></span>6.2.14 Остановить измерение, вернуться к окну настройки параметров измерения напряжения.

6.2.15 Выполнить пункты [6.2.10](#page-10-0)[…6.2.14](#page-11-0) для остальных каналов измерения напряжения в соответствии с модификацией комплекса.

6.2.16 Вернуться к основному окну программы.

6.2.17 Результат опробования считается положительным, если:

─ значения идентификаторов сервисной программы и программы проведения измерений соответствуют значениям, приведённым в формуляре;

─ количество измерительных каналов соответствует модификации комплекса;

— на все каналы измерения частоты подаётся напряжение (12 $\pm$ 2) В;

─ на все каналы измерения напряжения в режиме работы «ICP» подаётся напряжение (24 $\pm$ 2) В при токе (8 $\pm$ 3) мА.

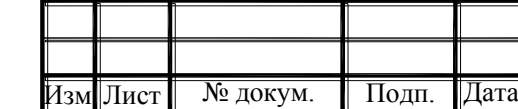

Подп. и дата

Іодп. и дата

Взам.инв№ Инв.№ дубл. Подп. и дата

Взам.инв. Ме Инв. Ме дубл

<u> Іодп. и дата</u>

Инв.№ подп.

#### 6.3 **Проверка погрешности при измерении частоты вращения.**

<span id="page-12-0"></span>6.3.1 Основная относительная погрешность комплекса при измерении частоты вращения определяется по результатам измерения частоты вращения в контрольных точках (75; 150; 300; 600; 1200; 2400; 4800; 7200) об/мин.

6.3.2 Подключить генератор согласно схеме приложения А. Проверка проводится отдельно для каждого канала измерения частоты вращения в соответствии с модификацией комплекса.

6.3.3 Установить на генераторе режим генерации импульсов положительной полярности со следующими параметрами: амплитуда 9 В; частота в соответствии с контрольной точкой; скважность 50%.

6.3.4 Включить БОК, запустить программу проведения измерений и подключиться к комплексу.

6.3.5 Выбрать пункт меню «Частота».

6.3.6 Установить следующие параметры измерения:

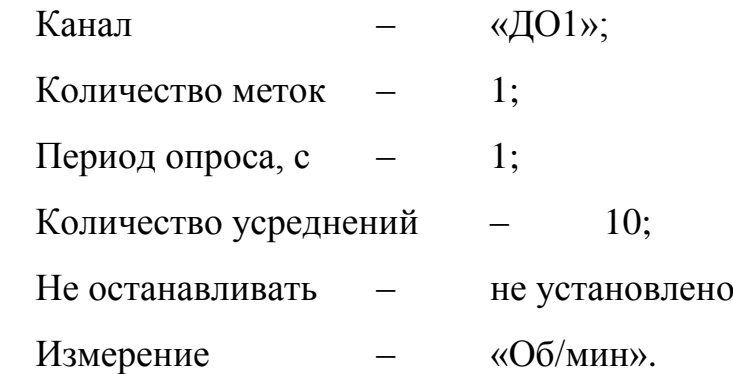

6.3.7 Начать измерение частоты вращения, выбрав пункт меню «Измерять».

6.3.8 По завершению измерения определить относительную погрешность измерения частоты  $\delta_F$ , %, по формуле:

$$
\delta_F = \left| \frac{\Omega_{u3M} - 60 \bullet F_{ycm}}{60 \bullet F_{ycm}} \right| \cdot 100, \tag{1}
$$

где  $\Omega_{H3M}$  – показания комплекса в поле «Усредненное», об/мин;

 $F_{ver}$  – частота, установленная на генераторе,  $\Gamma$ ц.

Подп. и дата

Іодп. и

дата

Взам.инв№ Инв.№ дубл. Подп. и дата

Взам.инв**№ Инв.№ дубл** 

и дата

lодп.

Инв.№ подп.

 $\frac{1}{2}$ 

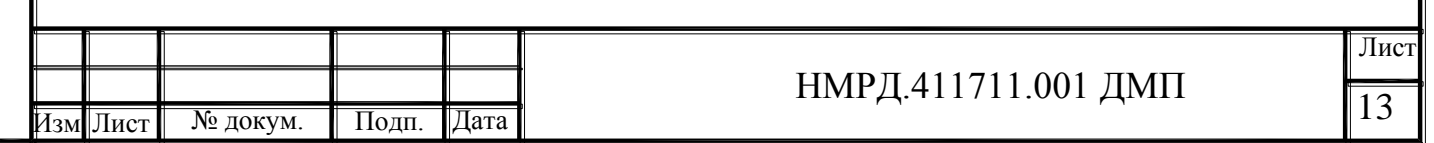

6.3.9 Результат проверки считается положительным, если во всех контрольных точках относительная погрешность измерения частоты вращения не превышает 0,5 %.

#### 6.4 **Проверка погрешности измерения постоянного напряжения.**

<span id="page-13-0"></span>6.4.1 Основная абсолютная погрешность комплекса при измерении постоянного напряжения определяется по результатам измерениям постоянного напряжения в контрольных точках (-2000; -1000; 0; 1000; 2000) мВ для режима «Лин.вход 1» и  $(-20; -10; 0; 10; 20)$  В для режима «Лин.вход 2».

6.4.2 Подключить источник постоянного тока к входу «Канал 1» согласно схемы приложения В. Проверка проводится отдельно для каждого канала измерения электрического напряжения в соответствии с модификацией комплекса. Допускается выполнять проверку одновременно нескольких каналов.

6.4.3 Включить БОК, запустить программу проведения измерений и подключиться к комплексу.

6.4.4 Выбрать пункт меню «Напряжение».

6.4.5 Установить следующие параметры измерения напряжения:

Режим – в соответствии с контрольной точкой; Частотный диапазон – «0-25600 Гц»;

Время наблюдения –1 с;

Усреднений – 10.

6.4.6 Начать измерение напряжения, выбрав пункт меню «Измерять». Выждать время прогрева.

6.4.7 Установить на источнике постоянного тока значение напряжения в соответствии с проверяемой контрольной точкой. Напряжение контролировать по мультиметру.

6.4.7.1 После окончания переходных процессов зафиксировать показания мультиметра и комплекса.

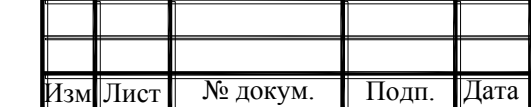

Подп. и дата

Годп. и дата

Взам.инв№ Инв.№ дубл. Подп. и дата

Взам.инв**№ Инв. № дубл** 

и дата

lодп.

Инв.№ подп.

№ подп.

6.4.8 Определить погрешность измерения постоянного напряжения  $\Delta_{CP}$ , В, по формуле:

$$
\Delta_{CP} = |U_{CP} - U_{DC}|,\tag{2}
$$

где U<sub>CP</sub> – показания комплекса в поле «Постоянное» столбца «Усредненное», В;

 $U_{DC}$  – значение постоянного напряжения, измеренное мультиметром, В.

6.4.9 Определить для контрольной точки предел допускаемой основной абсолютной погрешности измерения постоянного напряжения  $\Delta$ , B, по формуле: для режима «Лин.вход 1»:  $\Delta = 0.02^*|U_{DC}|+0.001,$  (3) для режима «Лин.вход 2»:  $\Delta = 0.02^*|U_{DC}|+0.005$ , (4)

где  $U_{DC}$  – значение постоянного напряжения, измеренное мультиметром, В.

6.4.10 Результат проверки считается положительным, если во всех контрольных точках абсолютная погрешность измерения постоянного напряжения не превышает предела допускаемой основной абсолютной погрешности измерения.

## 6.5 **Проверка погрешности измерения СКЗ переменного напряжения.**

<span id="page-14-0"></span>6.5.1 Основная абсолютная погрешность комплекса при измерении СКЗ переменного напряжения определяется на базовой частоте 160 Гц по результатам измерениям СКЗ переменного напряжения в контрольных точках (1000; 500; 100; 10; 1) мВ для режима «Лин.вход 1» и (10; 1; 0,1; 0,01; 0,001) В для режима «Лин.вход 2» во всех частотных диапазонах.

6.5.2 Для проверки погрешности измерения переменного напряжения собрать схему, приведённую в приложении В. Проверка проводится отдельно для каждого канала измерения электрического напряжения в соответствии с модификацией комплекса. Допускается выполнять проверку одновременно нескольких каналов.

6.5.3 Включить БОК, запустить программу проведения измерений и подключиться к комплексу.

6.5.4 Выбрать пункт меню «Напряжение».

Подп. и дата

Іодп. и дата

Взам.инв№ Инв.№ дубл. Подп. и дата

Взам.инв. Инв. № дубл.

и дата

Іодп.

Инв.№ подп.

№ подп

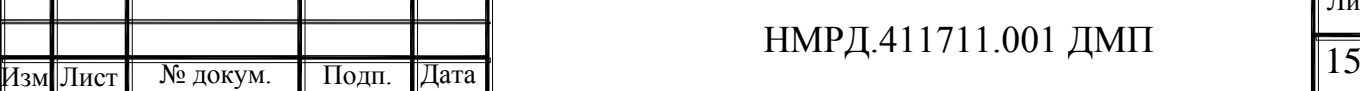

6.5.5 Установить следующие параметры измерения напряжения: Режим – в соответствии с контрольной точкой; Частотный диапазон – в соответствии с контрольной точкой; Время наблюдения –1 с;

Усреднений – 5.

6.5.6 Начать измерение напряжения, выбрав пункт меню «Измерять». Выждать время прогрева.

6.5.7 Установить на генераторе режим генерации синусоидального сигнала со следующими параметрами: частота 160 Гц; напряжение смещения 0 В; действующее значение напряжения соответствии с проверяемой контрольной точкой. Действующее значение напряжения переменного тока контролировать мультиметром.

6.5.8 После окончания переходных процессов зафиксировать показания мультиметра и комплекса.

6.5.9 Определить погрешность измерения среднего квадратического значения напряжения  $\Delta_{CK3}$ , B, по формуле:

> $\Delta_{CK3} = |U_{CK3} - U_{AC}|$ ,  $,$  (5)

где U<sub>СКЗ</sub> – показания комплекса в поле «СКЗ» столбца «Усредненное», В;

UАC – действующее значение напряжения переменного тока, измеренное мультиметром, В.

6.5.10 Определить для контрольной точки предел допускаемой основной абсолютной погрешности измерения СКЗ переменного напряжения  $\Delta$ , B, по формуле:

для режима «Лин.вход 1»:  $\Delta = 0.005^* |U_{AC}| + 0.0002,$  (6) для режима «Лин.вход 2»:  $\Delta = 0.005^*|U_{AC}|+0.0005, (7)$ 

где  $U_{AC}$  – действующее значение напряжения переменного тока, измеренное мультиметром, В.

6.5.11 Результат проверки считается положительным, если во всех контрольных точках абсолютная погрешность измерения СКЗ переменного напряже-

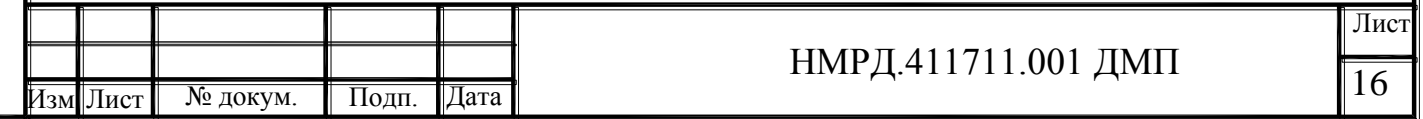

ния не превышает предела допускаемой основной абсолютной погрешности измерения.

<span id="page-16-0"></span>6.6 **Проверка неравномерности АЧХ при измерении СКЗ переменного напряжения.**

6.6.1 Неравномерность АЧХ при измерении СКЗ переменного напряжения относительно базовой частоты 160 Гц определяется по результатам измерениям СКЗ переменного напряжения 100 мВ для режима «Лин.вход 1» и 1 В для режима «Лин.вход 2» в следующих контрольных точках:

— для диапазона «0-25600 Гц» (2; 10; 40; 160; 10000; 20000; 25600) Гц;

─ для диапазона «0-51200 Гц» (2; 10; 40; 160; 20000; 40000; 51200) Гц;

— для диапазона «0-102400 Гц» (2; 10; 40; 160; 40000; 80000; 102400) Гц;

— для диапазона «0-200000 Гц» (2; 10; 40; 160; 80000; 160000; 200000) Гц.

6.6.2 Для проверки неравномерности АЧХ при измерении переменного напряжения собрать схему, приведённую в приложении Б. Проверка проводится отдельно для каждого канала измерения электрического напряжения в соответствии с модификацией комплекса. Допускается выполнять проверку одновременно нескольких каналов.

6.6.3 Включить БОК, запустить программу проведения измерений и подключиться к комплексу.

6.6.4 Выбрать пункт меню «Напряжение».

6.6.5 Установить следующие параметры измерения напряжения:

Режим – в соответствии с контрольной точкой; Частотный диапазон – в соответствии с контрольной точкой; Время наблюдения –1 с;

Усреднений – 10.

Подп. и дата

Годп. и дата

Взам.инв№ Инв.№ дубл. Подп. и дата

Взам.инв№ Инв.№ дубл

и дата

Іодп.

Инв.№ подп.

№ подп.

6.6.6 Начать измерение напряжения, выбрав пункт меню «Измерять». Выждать время прогрева.

6.6.7 Установить на генераторе режим генерации синусоидального сигнала со следующими параметрами: напряжение смещения 0 В; частота и дей-

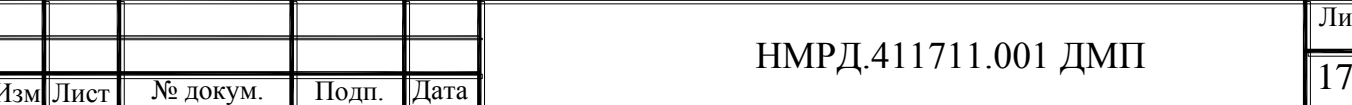

ствующее значение напряжения соответствии с проверяемой контрольной точкой.

6.6.8 После окончания переходных процессов зафиксировать показания комплекса в поле «СКЗ» U<sub>f</sub>, B, с точностью, равной дискретности показаний комплекса.

6.6.9 По завершению всех измерений для каждого частотного диапазона в каждой контрольной точке вычислить отклонение показаний от показаний на базовой частоте 160 $\Gamma$ ц  $\gamma_{\rm f}$ , %, по формуле:

$$
\gamma_f = \frac{U_f - U_{160}}{U_{160}} \cdot 100\%,\tag{8}
$$

где  $U_f$  – показания комплекса на частоте f, B;

U<sup>160</sup> –показания комплекса на частоте 160 Гц, В.

6.6.10 За неравномерность АЧХ в частотном диапазоне принимается максимальное значение полученного по формуле (8) относительного отклонения показаний  $\gamma_{\rm f}$ , %.

6.6.11 Результат проверки считается положительным, если для всех каналов при всех значениях параметра «Диапазон частот» неравномерность АЧХ в диапазоне частот (2–200000) Гц не превышает 2 %.

## 6.7 **Проверка погрешности измерения общего уровня вибрации**

<span id="page-17-0"></span>6.7.1 Основная относительная погрешность комплекса при измерении общего уровня вибрации определяется на базовой частоте 160 Гц для всех значений параметра «Фильтр» по результатам измерений СКЗ виброускорения, СКЗ виброскорости и СКЗ виброперемещения в следующих контрольных точках:

— для виброускорения: СКЗ (0,1; 1; 10; 100; 500; 1000) м/с<sup>2</sup>;

— для виброскорости: СКЗ  $(0,1; 1; 10; 100; 500; 1000)$  мм/с;

─ для виброперемещения: СКЗ ( 5; 10; 100; 500; 1000) мкм.

6.7.2 Устанавливаемые для генератора параметры напряжения, эквивалентные значению общего уровня вибрации в контрольных точках, приведены в таблице Г.1 приложения Г.

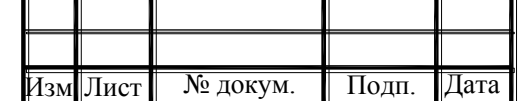

Подп. и дата

Годп. и дата

Взам.инв№ Инв.№ дубл. Подп. и дата

Взам.инв. Мо Инв. Мо дубл

<u> Іодп. и дата</u>

Инв.№ подп.

№ подп.

6.7.3 Для проверки относительной погрешности при измерении общего уровня вибрации собрать схему, приведённую в приложении Б. Подключения вести к каналу 1. Проверка проводится по одному каналу измерения вибрации для режима работы «Лин.вход 2».

6.7.4 Включить БОК, запустить программу проведения измерений и подключиться к комплексу.

6.7.5 Выбрать пункт «Вибрация».

6.7.6 Установить значение коэффициента преобразования равным 10 мВ/(м/с<sup>2</sup>).

6.7.7 Установить следующие параметры измерения общего уровня вибрации:

Канал – «Канал 1»;

Режим – «Лин.вход 2»;

Фильтр – в соответствии с контрольной точкой;

Количество усреднений – 10.

6.7.8 Подать с генератора сигнал, эквивалентный проверяемому параметру в контрольной точке. Действующее значение напряжения переменного тока контролировать мультиметром.

6.7.9 Начать измерение. После окончания переходных процессов зафиксировать показания мультиметра и комплекса. Остановить измерение.

6.7.10 Вычислить значение общего уровня вибрации, эквивалентного поданному на вход комплекса напряжению по формуле:

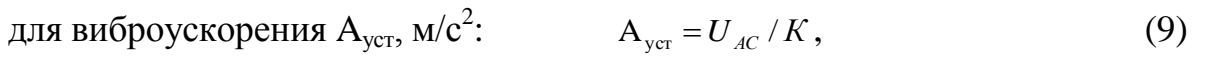

Подп. и дата

Подп. и дата

Взам.инв№ Инв.№ дубл. Подп. и дата

Взам.инв. Инв. № дубл.

Іодп. и дата

Инв.№ подп.

№ подп.

для виброскорости V<sub>ycr</sub>, мм/с:  $V_{\text{yer}} = 1000 * (U_{AC}/K)/(2 * \pi * F),$  (10)

для виброперемещения S<sub>ycr</sub>, мкм:  ${\rm S}_{\rm ycr}$  = 1000000  $^*(U_{_{AC}}/K)/(2^*\pi^*\rm{F})^2$ ,  $\hbox{ (11)}$ 

где — К – значение коэффициента преобразования 10 мВ/(м/с<sup>2</sup>);

UАС – действующее значение напряжения переменного тока, измеренное мультиметром, мВ;

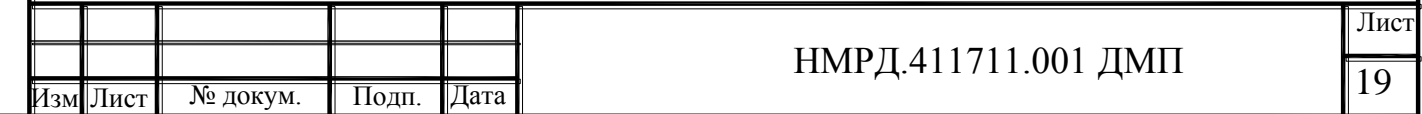

F – значение частоты контрольной точки, Гц.

6.7.11 Определить относительную погрешность измерения общего уровня вибрации по формуле:

для виброускорения  $\delta_A$ , %: 100% A  $(A - A_{vcm})$  $\bullet$  $\overline{a}$  $=$ *уст*  $\delta_A = \frac{(A - A)^2 y_{cm}}{\Delta}$  $(12)$ 

для виброскорости 
$$
\delta_V
$$
, %:

$$
\delta_{\rm v} = \frac{({\rm V}-{\rm V}_{\rm ycm})}{{\rm V}_{\rm ycm}} \bullet 100\%, \qquad (13)
$$

для виброперемещения  $\delta_{\rm S}$ , %:

$$
\delta_{\rm S} = \frac{({\rm S}-{\rm S}_{\rm ycm})}{{\rm S}_{\rm ycm}} \bullet 100\%, \qquad (14)
$$

где A, V, S – показания комплекса в поле «Усредненное» столбца «Виброускорение А, м/с2», «Виброскорость V, мм/с», «Виброперемещение S, мкм» соответственно;

А<sub>уст</sub>, V<sub>уст</sub>, S<sub>уст</sub> – рассчитанные по формулам (9), (10), (11) значения СКЗ виброускорения, м/с<sup>2</sup>, СКЗ виброскорости, мм/с и СКЗ виброперемещения, мкм, соответственно.

6.7.12 Результат проверки считается положительным, если для всех значений параметра «Фильтр» во всех контрольных точках относительная погрешность измерения общего уровня вибрации не превышает 2 %.

# <span id="page-19-0"></span>6.8 **Проверка неравномерности АЧХ при измерении общего уровня вибрации**

6.8.1 Неравномерность АЧХ при измерении общего уровня вибрации относительно базовой частоты 160 Гц определяется для всех значений параметра «Фильтр» по результатам измерений СКЗ виброускорения, СКЗ виброскорости и СКЗ виброперемещения в следующих контрольных точках:

─ для виброускорения:

фильтр (2-1000) Гц: СКЗ 100 м/с<sup>2</sup>, частота (2; 2,4; 4; 10; 40; 160; 1000) Гц; фильтр (10-1000) Гц: СКЗ 100 м/с<sup>2</sup>, частота (10; 40; 80; 160; 800; 1000) Гц; фильтр (10-2000) Гц: СКЗ 100 м/с<sup>2</sup>, частота (10; 160; 320; 640; 1000; 1600; 2000) Гц;

Ť

Іодп. и дата

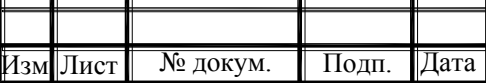

Τ

─ для виброскорости:

фильтр (2-1000) Гц: СКЗ 1000 м/с, частота (2; 2,4; 4; 10; 40; 160) Гц; фильтр (10-1000) Гц: СКЗ 100 м/с, частота (10; 40; 80; 160; 800; 1000) Гц; фильтр (10-2000) Гц: СКЗ 100 м/с, частота (160; 320; 640; 1000; 1600; 2000) Гц;

─ для виброперемещения:

фильтр (2-1000) Гц: СКЗ 1000 мкм, частота (2; 2,4; 4; 10; 40; 160) Гц; фильтр (10-1000) Гц: СКЗ 25 мкм, частота (10; 40; 80; 160; 800; 1000) Гц; фильтр (10-2000) Гц: СКЗ 8 мкм, частота (160; 320; 640; 1000; 1600; 2000) Гц;

6.8.2 Устанавливаемые для генератора параметры напряжения, эквивалентные значению общего уровня вибрации в контрольных точках, приведены в таблице Г.1 приложения Г.

6.8.3 Для проверки неравномерности АЧХ при измерении общего уровня вибрации собрать схему, приведённую в приложении Б. Подключения вести к каналу 1. Проверка проводится по одному каналу измерения вибрации для режима работы «Лин.вход 2».

6.8.4 Включить БОК, запустить программу проведения измерений и подключиться к комплексу.

6.8.5 Выбрать пункт «Вибрация».

6.8.6 Установить значение коэффициента преобразования равным  $10$  мВ/(м/с<sup>2</sup>).

6.8.7 Установить следующие параметры измерения общего уровня вибрации:

Канал – «Канал 1»;

Подп. и дата

Годп. и дата

Взам.инв№ Инв.№ дубл. Подп. и дата

Взам.инв. Инв. № дубл.

Іодп. и дата

Инв.№ подп.

 $N_2$  no  $m$ 

Режим – «Лин.вход 2»;

Фильтр – в соответствии с контрольной точкой;

Количество усреднений – 10.

6.8.8 Подать с генератора сигнал, эквивалентный проверяемому параметру в контрольной точке.

6.8.9 Начать измерение. После окончания переходных процессов зафик-

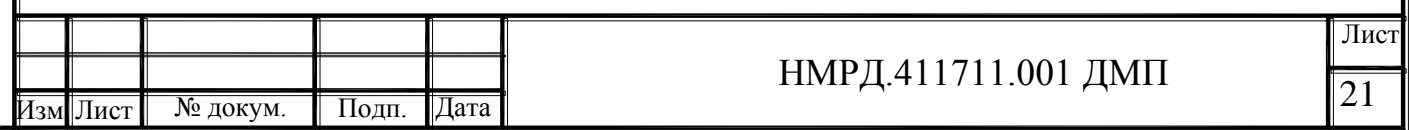

сировать показания комплекса в поле «Усредненное»  ${\rm A_f,\,V_f,\,S_f}$  столбцов «Виброускорение А, м/с2», «Виброскорость V, мм/с», «Виброперемещение S, мкм» соответственно, с точностью, равной дискретности показаний комплекса. Остановить измерение.

6.8.10 По завершению всех измерений в каждой контрольной точке вычислить отклонение показаний от показаний на базовой частоте 160Гц по формуле:

для виброускорения  $\gamma_{\rm Af}$ , %:

$$
\gamma_{\rm{A}f} = \frac{A_f - A_{160}}{A_{160}} \cdot 100\%,\tag{15}
$$

для виброскорости  $\gamma_{\rm Vf}$ , %: 100%, V  $V_f - V$ 160 160  $V_f = \frac{f}{V} \frac{160}{V}$ <sup>-</sup>  $=\frac{\mathbf{v}_f}{\mathbf{v}_f}$  $\gamma_{Vf} = \frac{f}{V} \frac{160}{160} \cdot 100\%,$ , (16)

для виброперемещения  $\gamma_{\rm Sf}$ , %: 100%, S  $S_f - S$ 160 160  $S_f = \frac{f}{S} = \frac{160}{s}$  $\overline{a}$  $=\frac{b}{f}$  $\gamma_{\rm{S}f} = \frac{S_f}{S} \cdot 100\%,$ , (17)

где А<sub>f</sub>, V<sub>f</sub>, S<sub>f</sub> – показания комплекса на частоте f для СКЗ виброускорения, м/с<sup>2</sup>, СКЗ виброскорости, мм/с и СКЗ виброперемещения, мкм, соответственно;

 $A_{160}$ ,  $V_{160}$ ,  $S_{160}$  – показания комплекса на частоте 160 Гц при том же значении параметра «Фильтр» что и в контрольной точке.

6.8.11 Для каждого из параметров измерения вибрации за неравномерность АЧХ в диапазоне частот (2-2000) Гц принимается максимальное значение относительного отклонения показаний, полученное по формулам (15), (16), (17) соответственно.

6.8.12 Результат проверки считается положительным, если неравномерность АЧХ при измерении общего уровня вибрации для всех параметров не превышает 2 %.

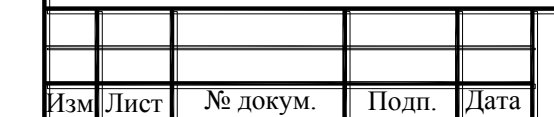

Подп. и дата

Іодп. и

дата

Взам.инв№ Инв.№ дубл. Подп. и дата

Взам.инв№ Инв.№ дубл.

Іодп. и дата

Инв.№ подп.

7 Оформление результатов поверки

Взам.инв№ Инв.№ дубл. Подп. и дата

Взам.инв № Инв. № дубл.

и дата

и дата

Іодп.

7.1 При положительных результатах поверки оформляют свидетельство о поверке согласно ПР 50.2.006-94 и делается соответствующая отметка в формуляре комплекса.

7.2 При отрицательных результатах поверки свидетельство о предыдущей поверке аннулируют и выдают извещение о непригодности по ПР 50.2.006-94.

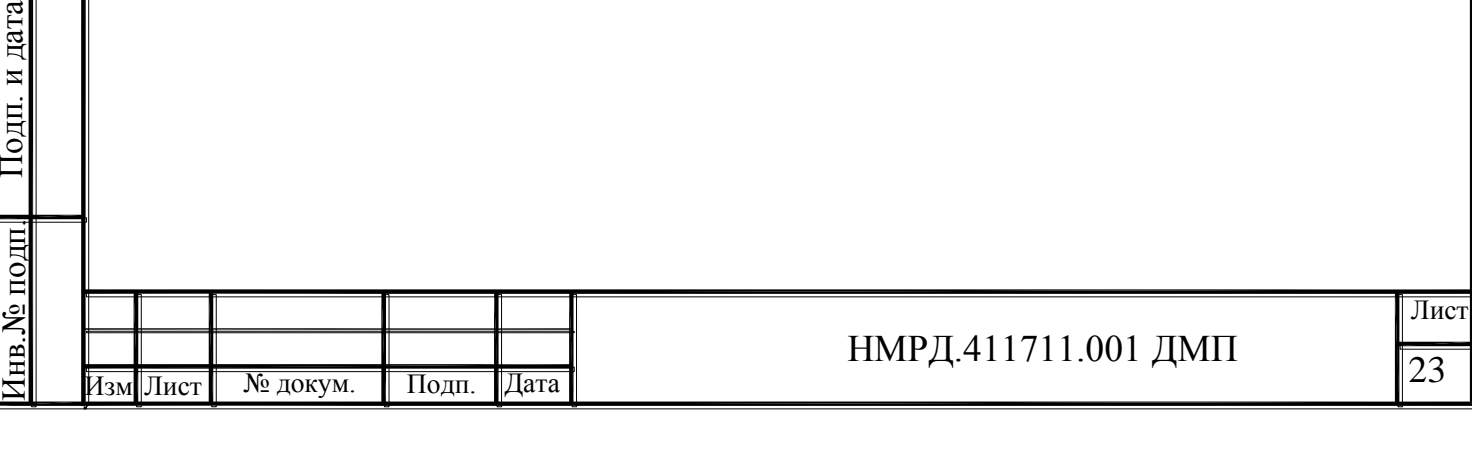

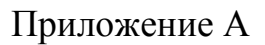

## (обязательное)

Схема подключения приборов и оборудования при проверке параметров питания ДВ

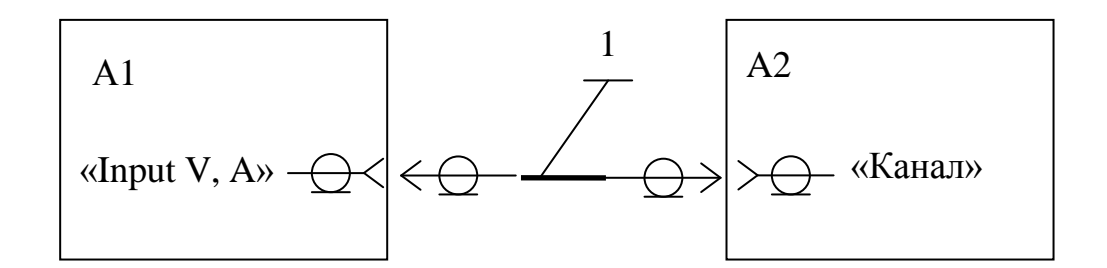

A1 – мультиметр

Подп. и дата

lonn.

дата

Взам.инв№ Инв.№ дубл. Подп. и дата

**TIVOLI** 

Инв. №

 $\rm$ B<sub>3a</sub>M.  $\rm$ HHBN<sup>o</sup>

дата

lодп.

Инв.№ подп.

A2 – блок обработки и контроля (БОК)

 $1 -$ кабель BNC-BNC\*

\* Подключение комплекса к мультиметру производить кабелем, входящим

в комплект поставки мультиметра

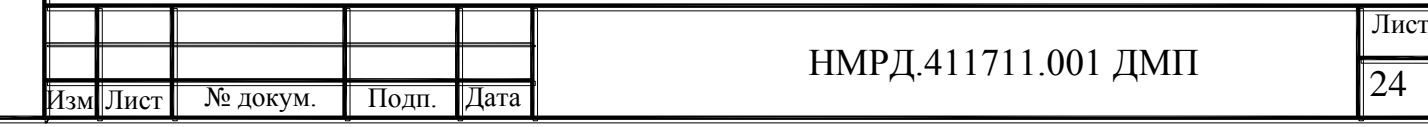

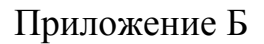

(обязательное)

Схема подключения приборов и оборудования при проверке погрешности комплекса при измерении частоты вращения

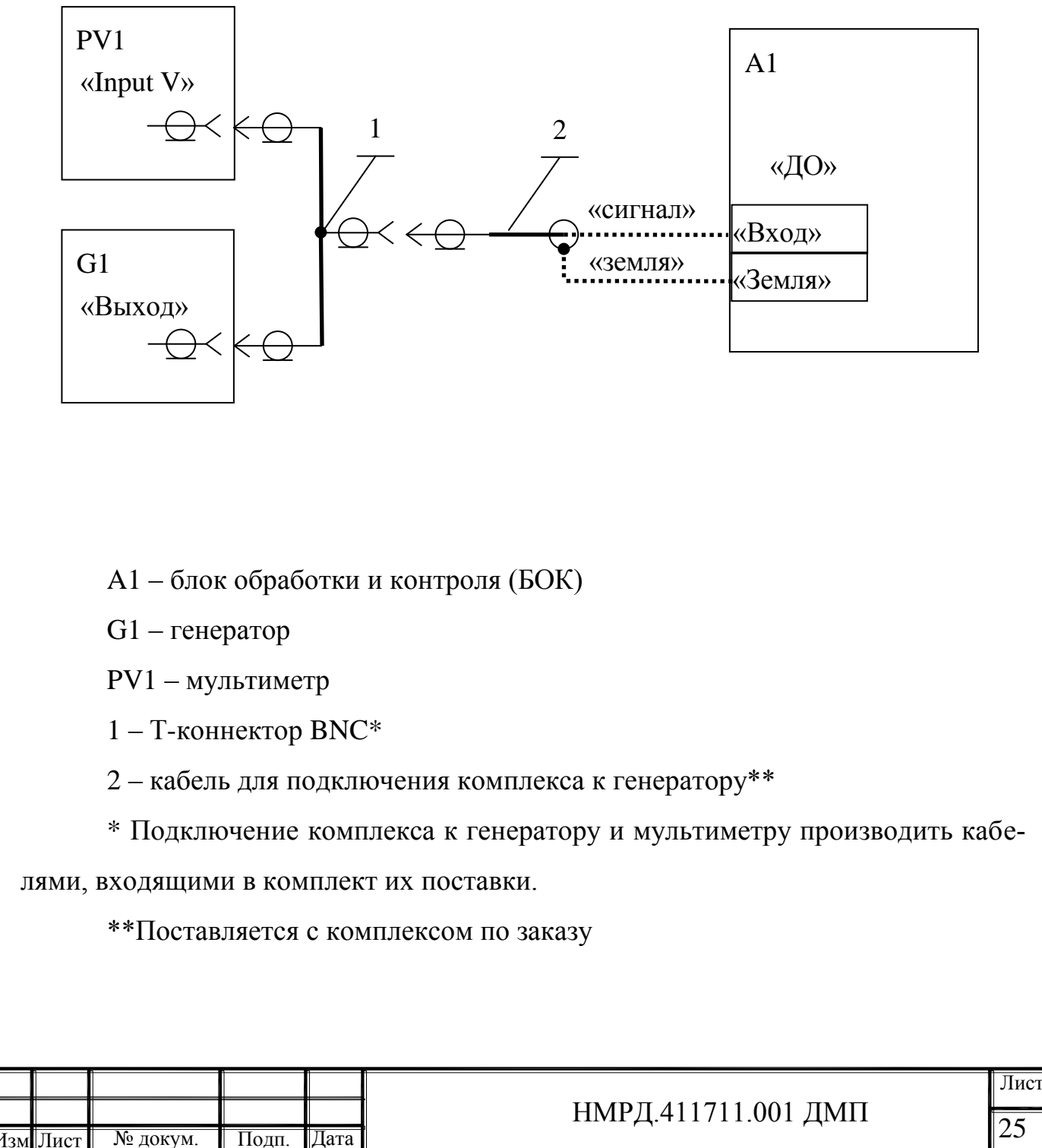

Дата

Подп. и дата

**ОДП.** И

дата

Взам.инв№ Инв.№ дубл. Подп. и дата

**TIVOLI** 

Инв. №

 $\rm$ B<sub>3a</sub>M.  $\rm$ HHBN<sup>o</sup>

 $\frac{1}{2}$ 

lодп.

Инв.№ подп.

 $\frac{10}{2}$ ع

Приложение В

(обязательное)

Схема подключения приборов и оборудования для проверки метрологических характеристик комплекса при измерении электрического напряжения и вибрации

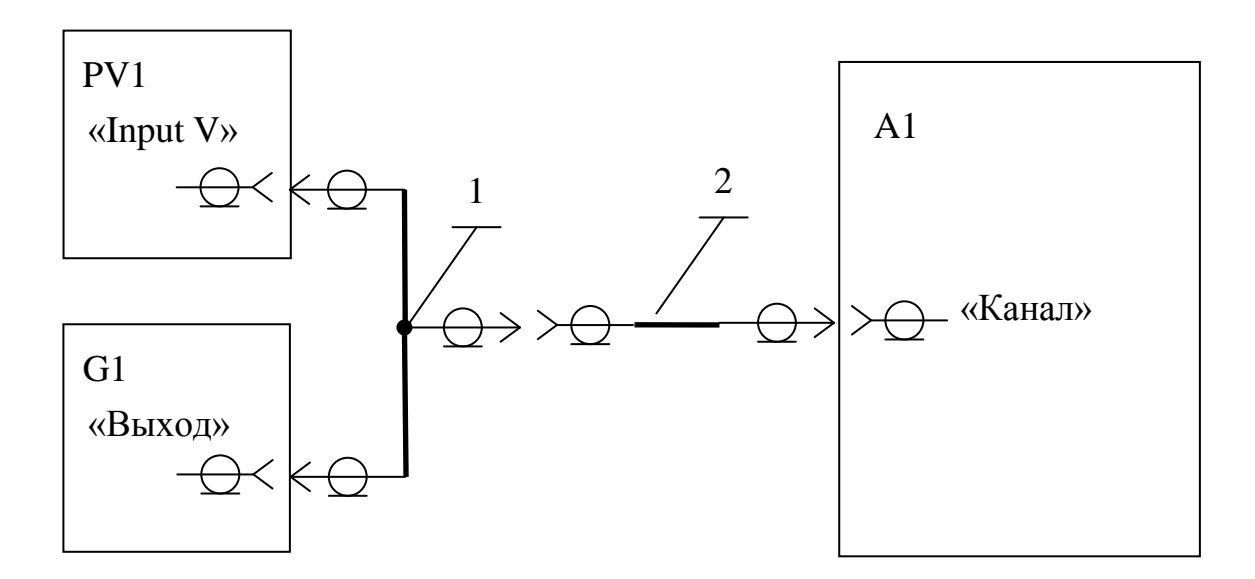

A1 – блок обработки и контроля (БОК)

G1 – источник постоянного тока (при проверке погрешности измерения постоянного напряжения) или генератор

PV1 – мультиметр

Подп. и дата

**ОДП.** И

дата

Взам.инв№ Инв.№ дубл. Подп. и дата

 $IV6J$ 

Инв. №

 $BaM.HHBN<sub>2</sub>$ 

lолп.

 $1 -$ Т-коннектор ВNC\*

 $2 -$ кабель BNC-BNC\*

\* Подключение комплекса к генератору, мультиметру и источнику постоянного тока производить кабелями, входящими в комплект их поставки.

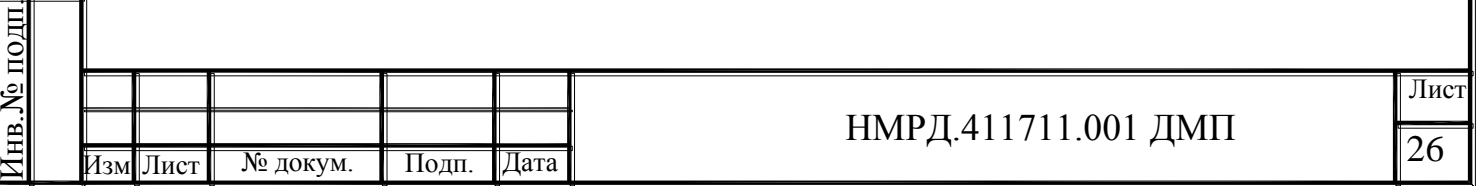

# Приложение Г

#### (обязательное)

Параметры генератора, выставляемые в контрольных точках для проверки

метрологических характеристик комплекса при измерении вибрации

Таблица Г.1

Подп. и дата

Подп. и дата

Взам.инв№ Инв.№ дубл. Подп. и дата

**Взам.инв** $N_2$  **Инв.**  $N_2$  **дубл** 

Подп. и дата

Инв.№ подп.

<u>тв. № подп[</u>

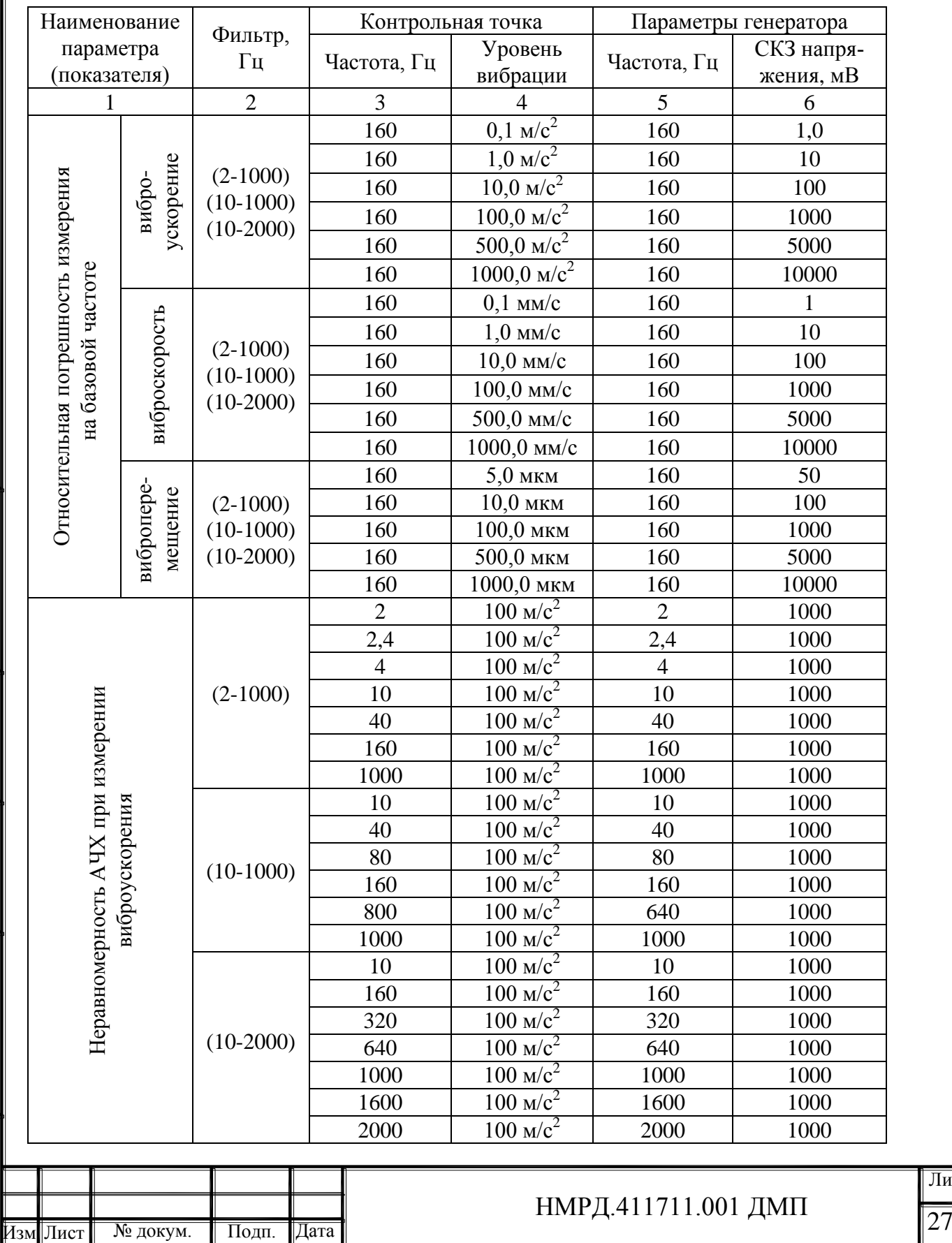

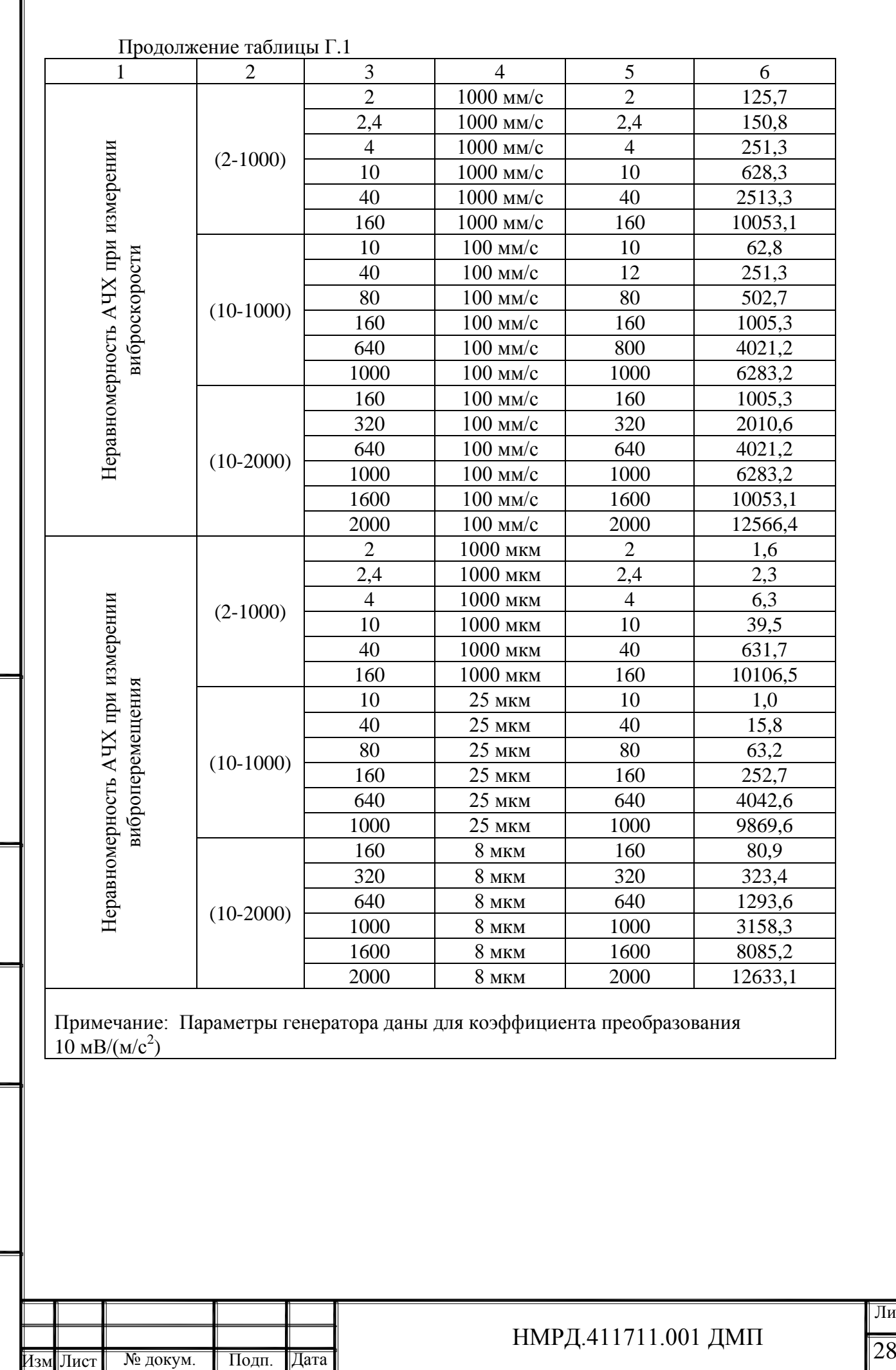

Подп. и дата

Подп. и дата

Взам.инв№ Инв.№ дубл. Подп. и дата

<u> Взам.инв № Инв. № дубл.</u>

Подп. и дата

Инв.№ подп.

Инв.№ подп

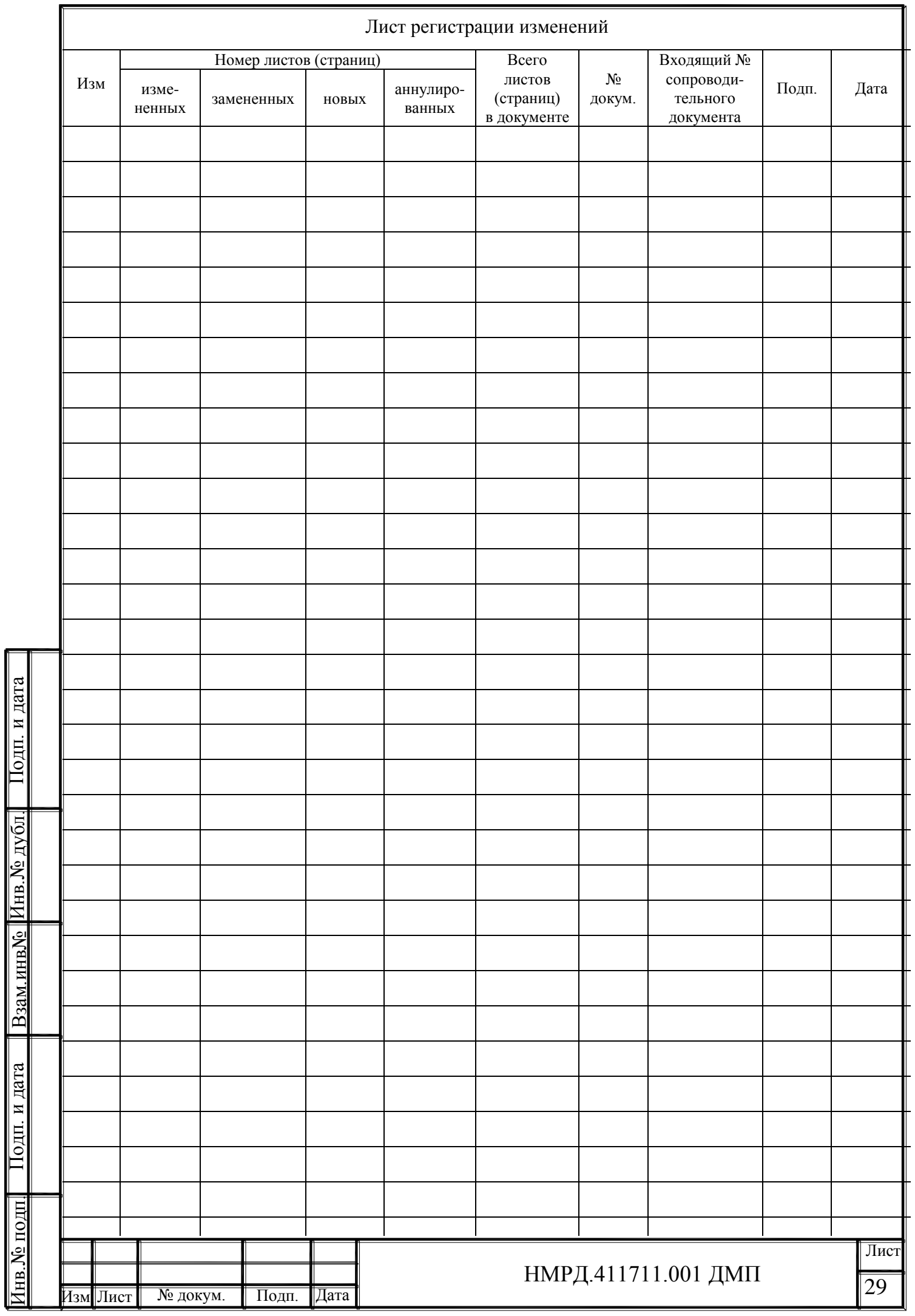